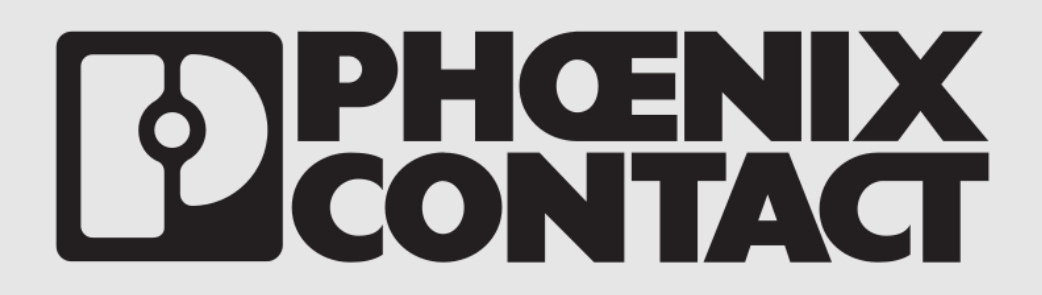

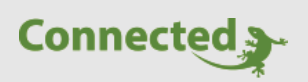

**Technisches Handbuch myGEKKO & Phoenix Contact EV Charge Control**

Version 1.3

22.01.2019

Softwareversion: ab V4795

Unterstützte Hardware:

- EM-CP-PP-ETH
- EV-CC-AC1-M3-C

Art. Nr. MRK.THB.PHO.0001

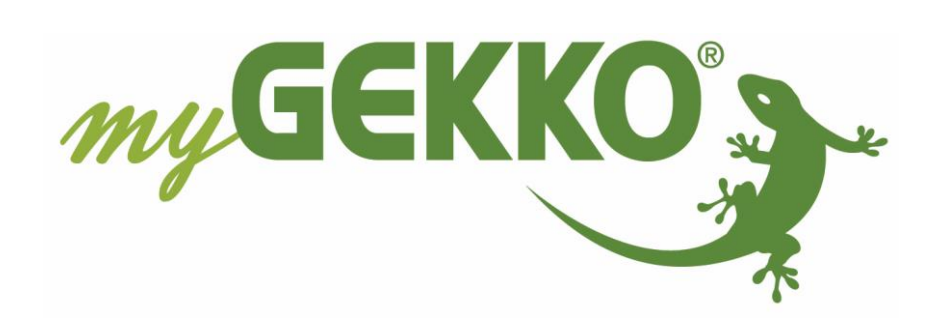

 $\overline{\phantom{a}}$ 

# <span id="page-1-0"></span>Änderungen

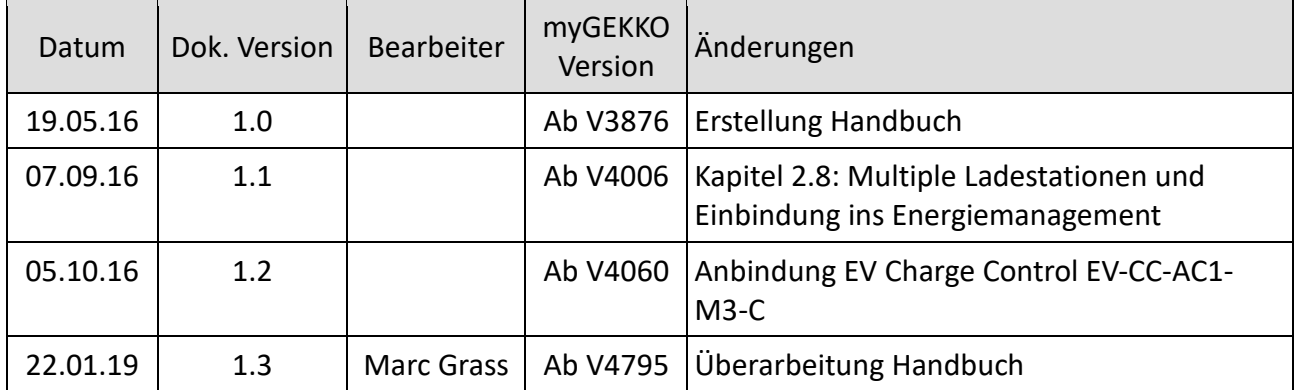

# Inhaltsverzeichnis

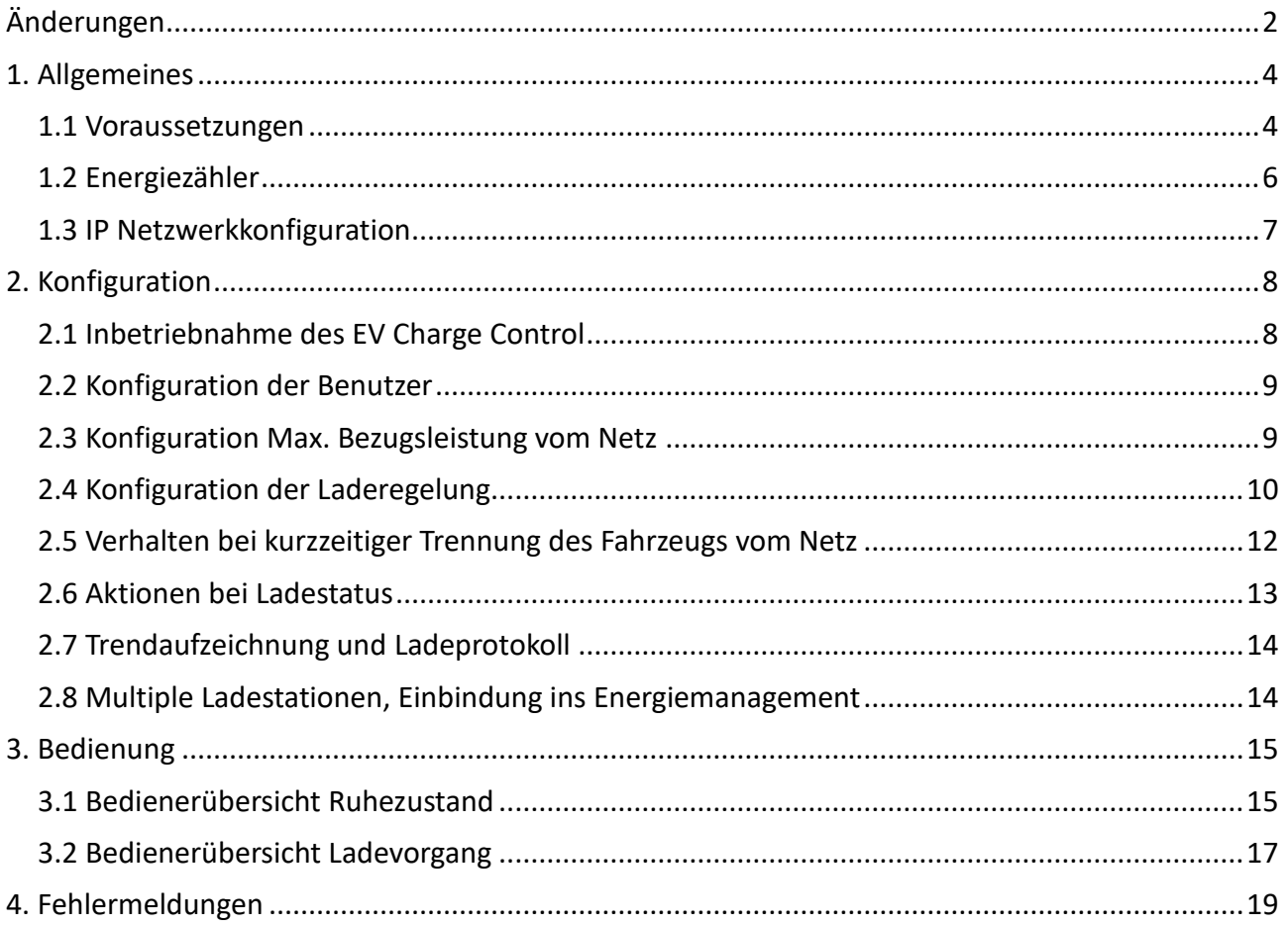

## <span id="page-3-0"></span>1. Allgemeines

Mit der myGEKKO & Phoenix EV Charge Control Schnittstelle haben Sie die Ladevorgänge Ihres E-Mobils optimal unter Kontrolle. Abhängig von der Installation können folgende Funktionen realisiert werden:

- − Sofortige Netzladung
- − Automatische Ladung bei Überproduktion
- − Automatische Ladung bei Eigenstromverfügbarkeit
- − Netzüberstromüberwachung
- − Verwaltung von bis zu 6 Fahrzeugen / Benutzern
- − Trendaufzeichnung, Energiespiegel je Benutzer
- − An-/Abmeldung des Benutzers über Kartenleser/Fingerprint, Aktionen oder Zeituhren
- − Aktionsaufrufe durch Ladeaktionen, z.B: "Ladekabel angesteckt" → "Ladung starten"
- − Übersichtliche Darstellung aller Energieflüsse am myGEKKO, sowie über iPhone & Co.

## <span id="page-3-1"></span>*1.1 Voraussetzungen*

#### **Typ EM-CP-PP-ETH:**

Die Kommunikation von myGEKKO mit dem Phoenix EV Charge Control erfolgt über Modbus TCP/IP über das LAN Netzwerk.

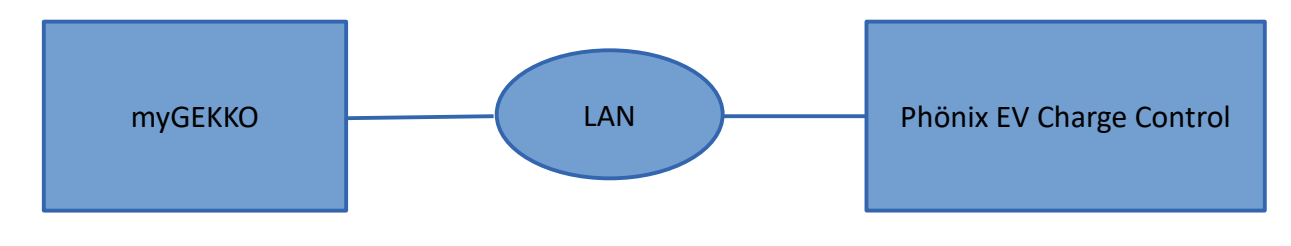

#### Folgende Einstellungen am EV Charge Control müssen getätigt werden:

#### *DIP Schalter Nr. 7 – Freigabe Ladevorgang – DEAKTIVIEREN:*

Der Freigabeschalter muss deaktiviert werden, da die Freigabe des Ladevorgangs ausschließlich über myGEKKO erfolgt. Ein optionaler Freigabetaster kann direkt über die myGEKKO Installationssysteme angebunden werden.

#### *DIP Schalter Nr. 10 – Freigabe über ETH – AKTIVIEREN*

Diese Freigabe muss gesetzt werden, damit EV Charge Control die Ladefreigabe über myGEKKO auswertet. Um die Änderungen am Ladecontroller wirksam werden zu lassen ist ein Neustart / Reset des Ladecontrollers notwendig.

Alle weiteren Einstellungen können frei gewählt werden. Informationen hierzu und Informationen zur Installation finden Sie im Handbuch des EV-Charge Control EM-CP-PP-ETH (www.phoenixcontact.com/products).

### **Typ EV-CC-AC1-M3-C:**

Das EV Charge Control EV-CC-AC1-M3-C wird über RS485 an myGEKKO angeschlossen. Dazu können die COM1 oder COM2 Schnittstelle direkt an der myGEKKO Rückseite verwendet werden (Anschluss entnehmen Sie auf der Rückseite des myGEKKOs) oder über USB mit einem USB/RS485 Wandler (GEK.CON.USB.RS41) bzw. mit einem USB/4xRS232 Wandler (GEK.CON.RS2.USB4) inklusive RS232/RS485 Wandler (GEK.CON.RS2.RS41).

In unserem Beispiel zeigen wir den Anschluss der Ladestation direkt an die COM1 Schnittstelle an myGEKKO:

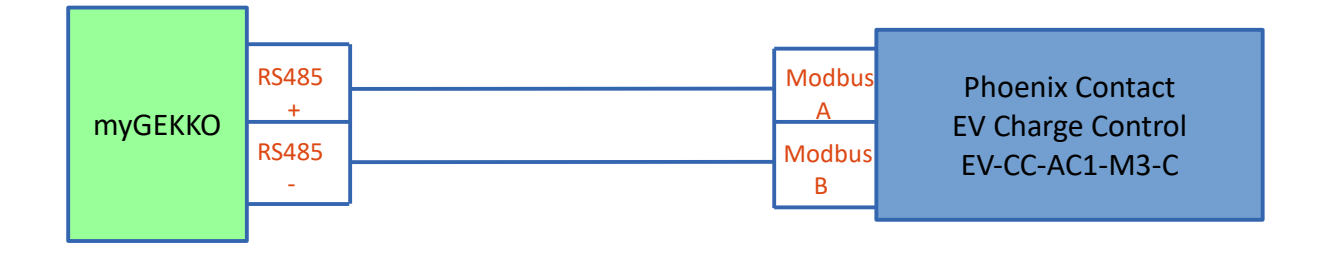

**Hinweis:** Der Anschluss der seriellen Schnittstelle über die RIO Module ist auch möglich. Zudem ist es möglich mehrere EV Charge Control auf einer Linie auch mit anderen Modbus Geräten mit denselben Schnittstelleneinstellungen wie Baudrate 9600 oder 19200, 8 Datenbits, 1 Stopbit, keine Parität, zu betreiben.

#### Folgende Einstellungen am EV Charge Control müssen getätigt werden:

#### *Konfigurationsschalter S2:*

Über den Konfigurationsschalter S2 müssen Baudrate und Modbus Slave Adresse gewählt werden.

Alle weiteren Einstellungen können frei gewählt werden. Informationen hierzu und Informationen zur Installation finden Sie im Handbuch des EV-Charge Control EV-CC-AC1-M3-C [\(www.phoenixcontact.com/products\)](http://www.phoenixcontact.com/products).

## <span id="page-5-0"></span>*1.2 Energiezähler*

#### **Ladezähler:**

- 1. Der Energiezähler der Ladestation kann bei Typ EM-CP-PP-ETH direkt in der Ladestation verbaut und am Ladecontroller EM-CP-PP-ETH angeschlossen werden. (Siehe Handbuch EV Charge Control). Die Energiedaten, sowie Leistung, Spannung, Ströme werden somit direkt aus dem EV Charge Control ausgelesen.
- 2. Alternativ bzw. bei Typ EV-CC-AC1-M3-C kann ein Energiezähler auch direkt über die Installationssysteme oder Geräteschnittstellen am myGEKKO angeschlossen werden.

**Hinweis:** Eine automatische 3 Phasen / 1 Phasen Erkennung funktioniert nur, wenn die Energiezähler auch Strom und Spannungswerte liefern.

#### **Netzverbrauchszähler:**

Der Netzverbrauchszähler misst jene Energie, welche Sie vom Energieversorger beziehen. Der Netzzähler wird direkt am myGEKKO über die Installationssysteme oder Geräteschnittstellen angeschlossen.

#### **Produktionszähler:**

Der Produktionszähler misst jene Energie, welche Sie über Ihre Photovoltaikanlage produzieren. Der Produktionszähler wird direkt am myGEKKO über die Installationssysteme oder Geräteschnittstellen angeschlossen.

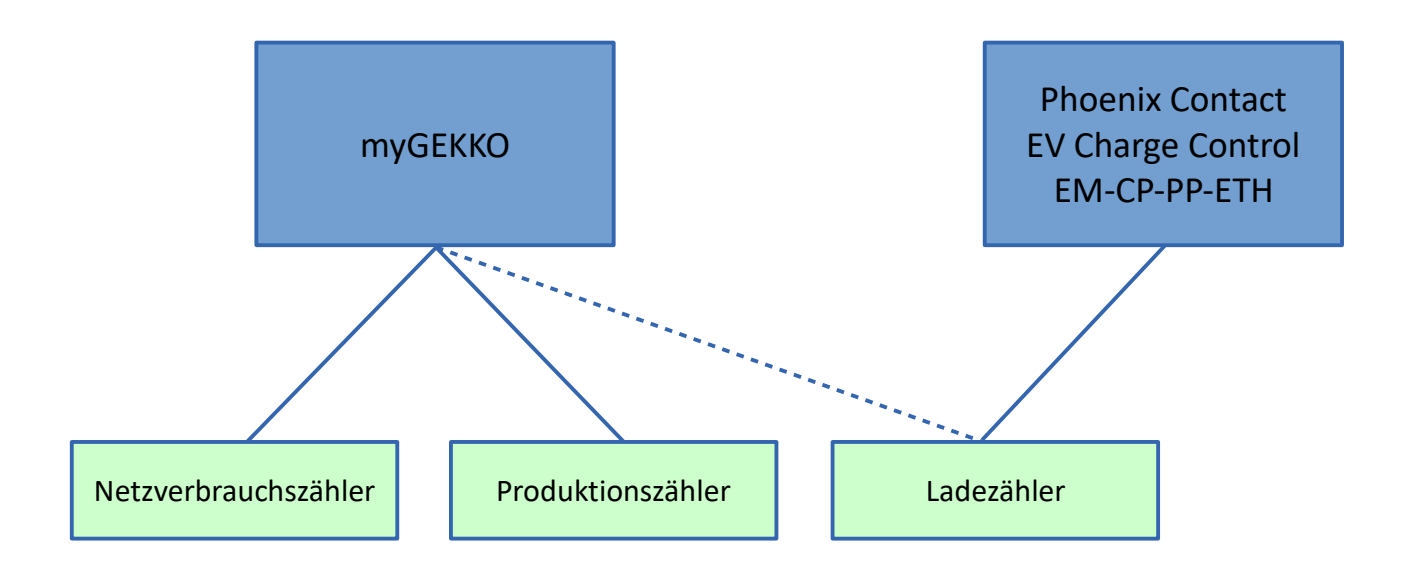

## <span id="page-6-0"></span>*1.3 IP Netzwerkkonfiguration*

#### **Nur bei Typ EM-CP-PP-ETH notwendig:**

Damit myGEKKO mit dem EV Charge Control kommunizieren kann, müssen sich die Geräte im selben IP Adressbereich befinden. Da das EV Charge Control keine Verbindung ins Internet benötigt und zwingend eine feste IP Adresse haben muss, empfehlen wir folgende Konfiguration:

- 1. Setzen Sie das myGEKKO Hauptnetzwerk auf DHCP
- 2. Konfigurieren Sie das LAN Zusatznetzwerk am myGEKKO in einem Adressbereich unterschiedlich vom Hauptnetzwerk
- 3. Setzen Sie die IP Adresse am EV Charge Control im Adressbereich des LAN Zusatznetzwerks **(Entnehmen Sie die Infos zur IP Adresseinstellung bitte dem Handbuch des EV-Charge Control EM-CP-PP-ETH)**

#### **Beispiel:**

*myGEKKO Hauptnetzwerk – DHCP* IP Adresse vom DHCP: 192.168.0.33

*myGEKKO LAN Zusatznetzwerk:* IP Adresse: 192.168.10.200

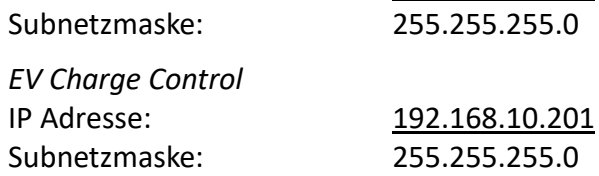

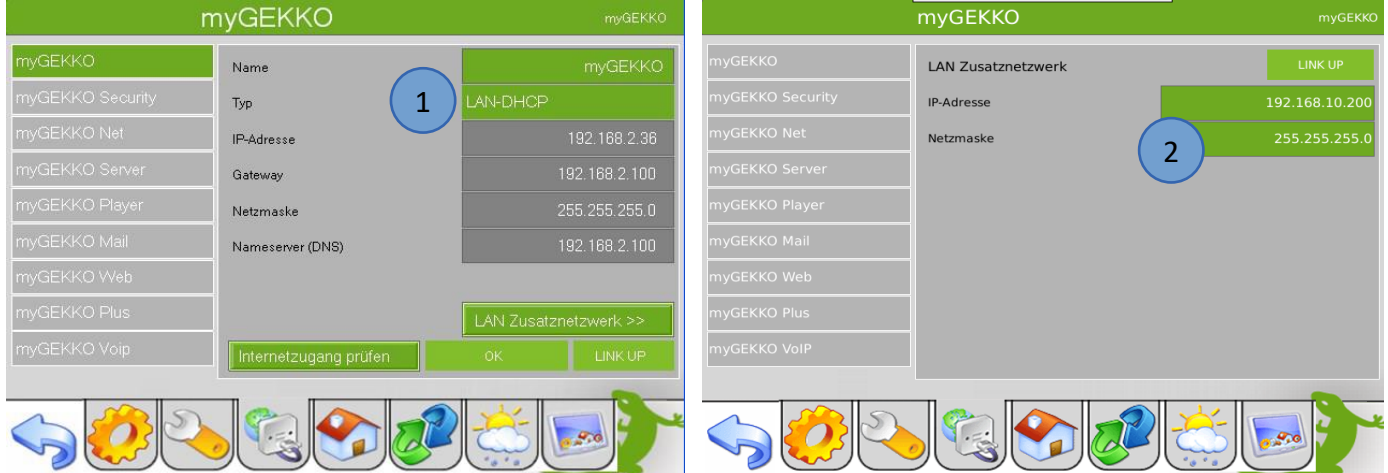

## <span id="page-7-0"></span>2. Konfiguration

## <span id="page-7-1"></span>*2.1 Inbetriebnahme des EV Charge Control*

- 1. Stellen Sie sicher, dass das EV Charge Control am Netzwerk angeschlossen und eingeschaltet ist, die Netzwerkkonfiguration laut Kapitel 1.3 und die Voraussetzungen laut Kapitel 1.1 erfüllt sind.
- 2. Melden Sie sich am myGEKKO als Konfigurator an und wechseln Sie in das Menü "E-Mobil" und wechseln in die I/O Konfigurationsebene (blauer-grüner Pfeil).
- 3. Tippen Sie ganz oben auf die grüne Titelleiste und tragen Sie einen Namen ein, z.B. "Ladestation".
- 4. Beim Punkt Lademodul wählen Sie "Phoenix Contact" und "EM-CP-PP-ETH" oder "EV-CC-AC1-M3-C" aus.
- 5. Je nach Typ geben Sie die IP Adresse oder die Schnittstellenparameter ein. Der Status muss auf grün "OK" wechseln, wenn die Verbindung zum EV Charge Control in Ordnung ist.
- 6. Wählen Sie 3-Phasen oder 1-Phasen, oder automatische Erkennung je nach Installationsart.
- 7. Voraussetzung für die Zuordnung der Energiezähler ist, dass diese im Menüpunkt System Energie konfiguriert wurden. Ausnahme bildet hier der Energiezähler "Ladestation", welcher über Typ "Lademodul" die Energiedaten direkt vom EV Charge Control holt (nur bei Typ EM-CP-PP-ETH möglich.

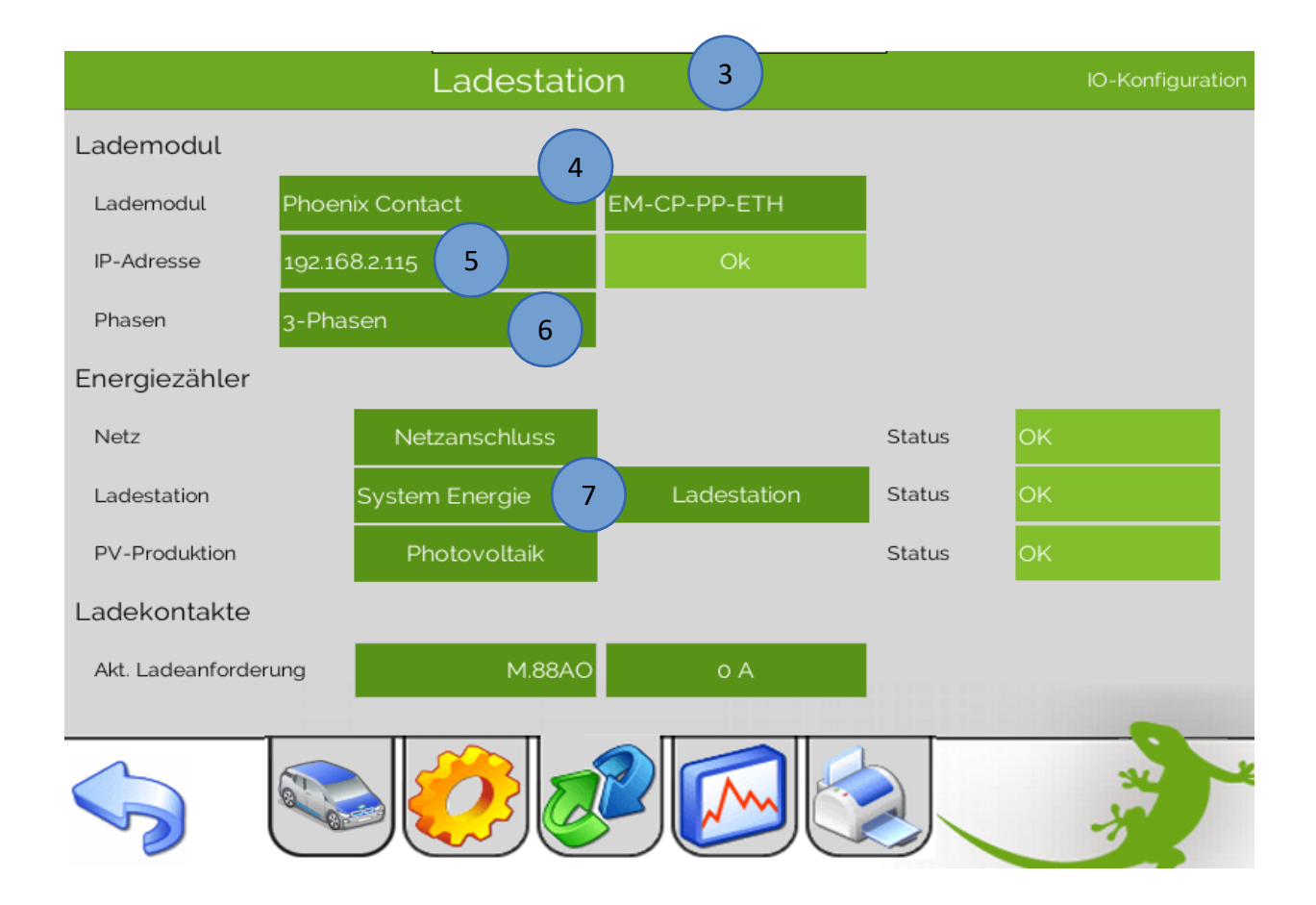

## <span id="page-8-0"></span>*2.2 Konfiguration der Benutzer*

- 1. Wechseln Sie im Menü "E-Mobil" in auf das Menü Parameter  $\rightarrow$  Benutzer.
- 2. Geben Sie hier die vorhandenen Benutzer / Fahrzeuge ein, z.B. "BMW i3 Tobias"

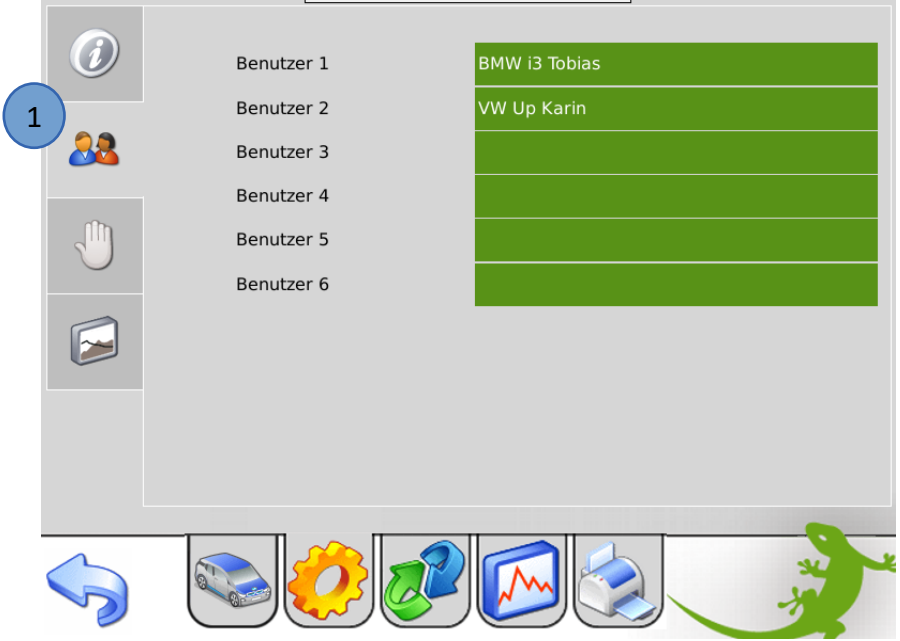

#### <span id="page-8-1"></span>*2.3 Konfiguration Max. Bezugsleistung vom Netz*

- 1. Wechseln Sie im Menü "E-Mobil" in auf das Menü Parameter  $\rightarrow$  Einstellungen.
- 2. Ändern Sie hier die maximale Netzbezugsleistung. Diese Einstellung ist nur vorhanden sofern ein Netzzähler konfiguriert wurde.

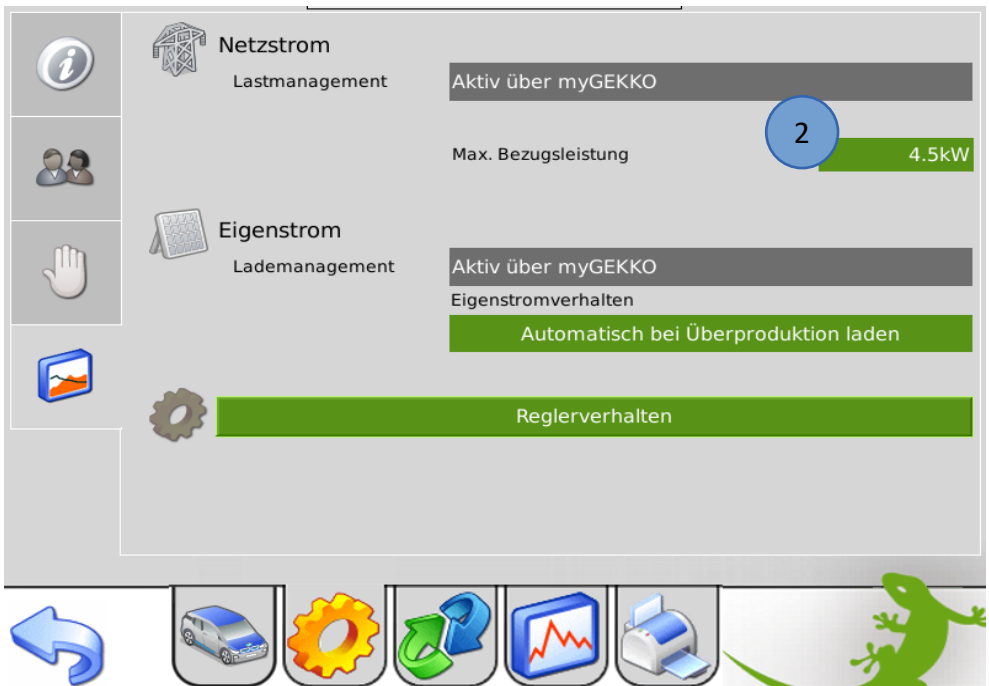

## <span id="page-9-0"></span>*2.4 Konfiguration der Laderegelung*

Es gibt 3 Arten von Eigenstromverhalten welche im Menü "E-Mobil" → Parameter → Einstellungen einstellbar sind:

#### A) Automatische Ladung deaktiviert:

Die Ladung startet nicht automatisch und steht nicht in Abhängigkeit zu der Eigenstromproduktion. Die Ladung kann manuell über das Display oder über Aktionen/Uhren gestartet werden. Wird die Ladung gestartet, versucht myGEKKO das Auto mit der maximalen verfügbaren Leistung zu laden.

Ist ein Netzzähler montiert, wird auf die maximal verfügbare Netzleistung geregelt und die Ladung wird bei Überlast abgeschaltet um eine Auslösen des Netzschalters zu vermeiden.

Ist kein Netzzähler montiert wird keine Netzüberwachung ausgeführt und das Auto ladet mit der in Kapitel 2.3 angegebenen Maximalbezugsleistung bzw. mit der in Kapitel 2.8 angegebenen maximalen Ladeleistung.

#### B) Automatisch bei Eigenstromverfügbarkeit laden:

Die Ladung startet automatisch sobald genügend Eigenstromproduktion verfügbar ist unabhängig ob der Eigenstrom ins Netz gespeist wird oder nicht. Wurde die Ladung gestartet wird die Ladeleistung auf die verfügbare Eigenstromproduktion geregelt um das Auto rein mit Eigenstrom zu laden. Die Ladung stoppt, sobald nicht mehr genügend Eigenstrom produziert wird.

Ist ein Netzzähler montiert, wird parallel die Netzüberwachung ausgeführt um eine Überlast und Auslösen des Netzschalters zu vermeiden. Der Ladestrom wird gegebenenfalls reduziert bzw. bei längerer Überlast die Ladung gestoppt.

#### C) Automatisch bei Überproduktion laden:

Die Ladung startet automatisch sobald genügend Eigenstromproduktion verfügbar ist und sobald dieser Eigenstrom ins Netz gespeist wird. Wurde die Ladung gestartet wird die Ladeleistung so geregelt, dass kein Eigenstrom ins Netz gespeist wird. Die Ladung wird gestoppt, sobald kein Überschuss mehr ins Netz gespeist wird und der Netzbezug über einen angegebenen Wert steigt.

Ist ein Netzzähler montiert, wird parallel die Netzüberwachung ausgeführt um eine Überlast und Auslösen des Netzschalters zu vermeiden. Der Ladestrom wird gegebenenfalls reduziert bzw. bei längerer Überlast die Ladung gestoppt.

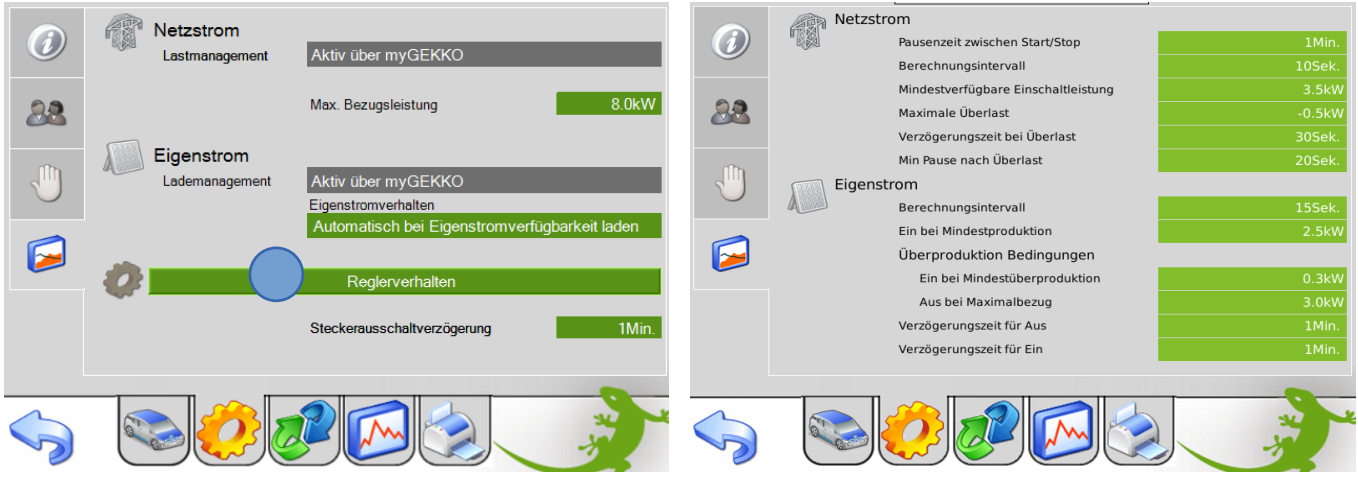

Über das Menü "Reglerverhalten" können die Regelparameter verändert werden.

#### Parameter Netzstrom:

*Pausenzeit zwischen Start/Stop: (gilt auch bei Eigenstromladung Typ B, C)* Wird die Ladung aus irgendwelchen Gründen gestoppt, wartet die Regelung mindestens diese Zeit bis zum wiedereinschalten der Ladung ab.

#### *Berechnungsintervall:*

In diesem Intervall werden alle Start-/Stop-/Laufbedingungen bzgl. Netzüberwachung neu berechnet und gegebenenfalls der neue Ladestrom an das Lademodul gesendet.

#### *Mindestverfügbare Einschaltleistung:*

Wenn ein Netzzähler vorhanden ist, wartet die Regelung bis die angegebene Leistung im Verhältnis zur Max. Bezugsleistung des Netzanschlusses (Kapitel 2.3) zur Verfügung steht.

#### *Maximale Überlast:*

Dies ist eine Anpassung wie viel Leistung zuzüglich aus dem Netz bezogen werden darf. Max. Bezugsleistung + Max. Überlast = Leistung die aus dem Netz bezogen wird In unserem Beispiel: 8.0kW + (-0.5) kW = 7.5kW

#### *Verzögerungszeit bei Überlast:*

Wenn in dieser Zeit dauerhaft die Überlast anliegt wird die Last nach dieser Zeit abgeschalten.

#### *Min Pause nach Überlast:*

Wird die Max. Bezugsleistung zuzüglich der maximalen Überlast überschritten, so startet die Verzögerungszeit und schaltet nach dieser die Ladung ab. Wird die maximale Überlast wieder unterschritten so startet die Min Pause nach Überlast und nach dieser Pause schaltet die Ladung wieder ein.

Parameter Eigenstrom für Laderegelung Typ B und C:

#### *Berechnungsintervall:*

In diesem Intervall werden alle Start-/Stop-/Laufbedingungen bzgl. Eigenstromüberwachung neu berechnet und gegebenenfalls der neue Ladestrom an das Lademodul gesendet.

#### *Ein bei Mindestproduktion:*

Die Ladung startet erst nach erreichen sobald die Eigenproduktion diesen Wert überschreitet. Die Ladung stoppt sobald dieser Wert unterschritten wird.

#### *Ein bei Mindestüberproduktion:*

Bei der Laderegelung Typ C startet die Ladung zuzüglich zur Mindestproduktion erst sobald die angegebene Mindestüberproduktion in das Netz fließt.

#### *Aus bei Maximalbezug:*

Bei der Laderegelung Typ C stoppt die Ladung zuzüglich zur Unterschreitung der Mindestproduktion erst sobald der Bezug vom Netz größer als der angegebene Maximalbezug ist.

#### *Verzögerungszeit für Aus:*

Wird die Mindestproduktion unterschritten oder der Maximalbezug überschritten, so muss diese Kondition für diese Verzögerungszeit erfüllt sein bevor die Ladung stoppt.

#### *Verzögerungszeit für Ein:*

Wird die Mindestproduktion und/oder die Mindestüberproduktion überschritten, so muss diese Kondition für diese Verzögerungszeit erfüllt sein bevor die Ladung startet.

#### <span id="page-11-0"></span>*2.5 Verhalten bei kurzzeitiger Trennung des Fahrzeugs vom Netz*

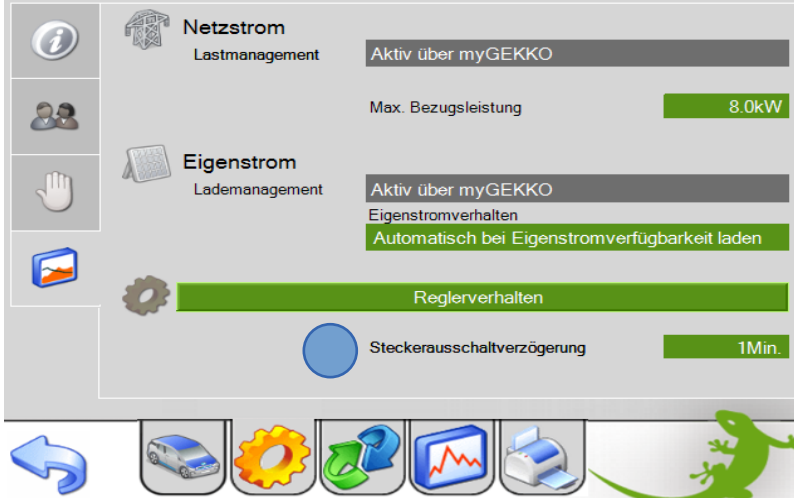

Über das Verhalten bei kurzzeitiger Trennung des Fahrzeugs vom Netz können Sie festlegen, wie lange die Steckverbindung zwischen Auto und Ladestation inaktiv sein muss, damit die Ladung unterbrochen wird. D.h. wenn Sie kurz mal den Stecker ziehen, wird die Ladung erst nach Ablauf dieser Verzögerungszeit beendet.

## <span id="page-12-0"></span>*2.6 Aktionen bei Ladestatus*

- 1. Wechseln Sie im Menü "E-Mobil" in auf das Menü Parameter  $\rightarrow$  Hand.
- 2. Weisen Sie die gewünschten Aktionen für den jeweiligen Ladestatus zu. In der Abbildung unten ein Beispiel zum Starten der Netzladung beim Anschließen des Autos.

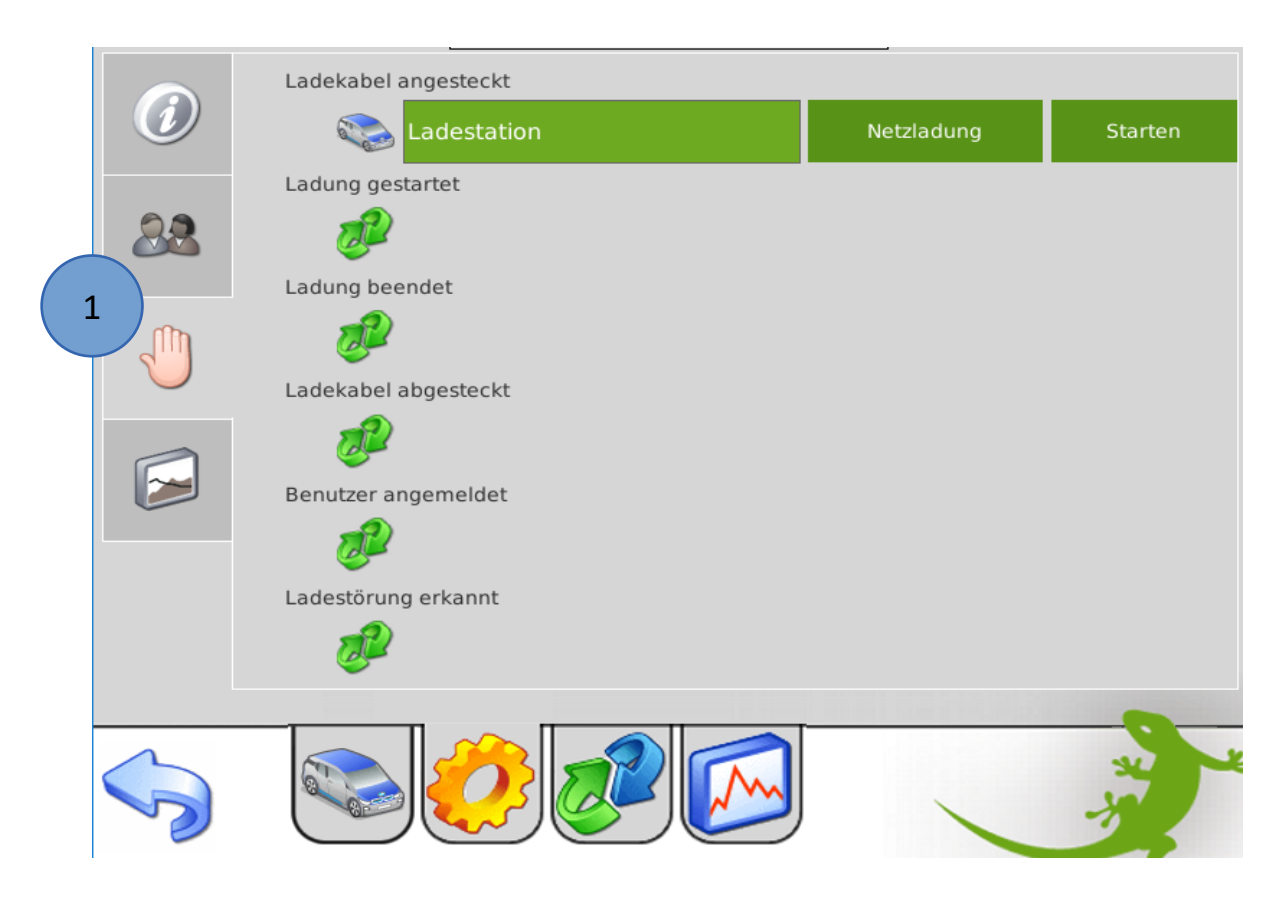

#### **Erklärung der einzelnen Aktionsaufrufe:**

- "Ladekabel angesteckt" wird aufgerufen, wenn das Kabel ans Auto angesteckt wurde.
- **"Ladung freigegeben"** wird aufgerufen, wenn alle Ladebedingungen erfüllt sind (Benutzer angemeldet, Ladung freigegeben, Ladekabel eingesteckt, Ladeanforderung erhalten)
- **"Ladung gestoppt"** wird aufgerufen, wenn nicht mehr alle Ladebedingungen erfüllt sind (Benutzer angemeldet, Ladung freigegeben, Ladekabel eingesteckt, Ladeanforderung erhalten). Wird allerdings nicht aufgerufen, wenn die Batterie vollgeladen ist. Hier erhalten wir keine Rückmeldung!
- "Ladekabel abgesteckt" wird aufgerufen, wenn das Kabel vom Auto abgesteckt wurde.
- "Benutzer abgemeldet" wird beim Abmelden des aktuellen Benutzers aufgerufen.
- **"Ladestörung erkannt"** wird aufgerufen, wenn die Ladestation eine Ladestörung erkennt. Es wird auf jeden Fall auch am Display auf der E-Mobil Hauptseite eine Meldung angezeigt.

## <span id="page-13-0"></span>*2.7 Trendaufzeichnung und Ladeprotokoll*

Die Trendaufzeichnungen für die Aufzeichnung des Ladeverlaufs des jeweiligen Benutzers und die Ladeprotokollierung werden automatisch aktiviert. Es sind keine weiteren Einstellungen notwendig.

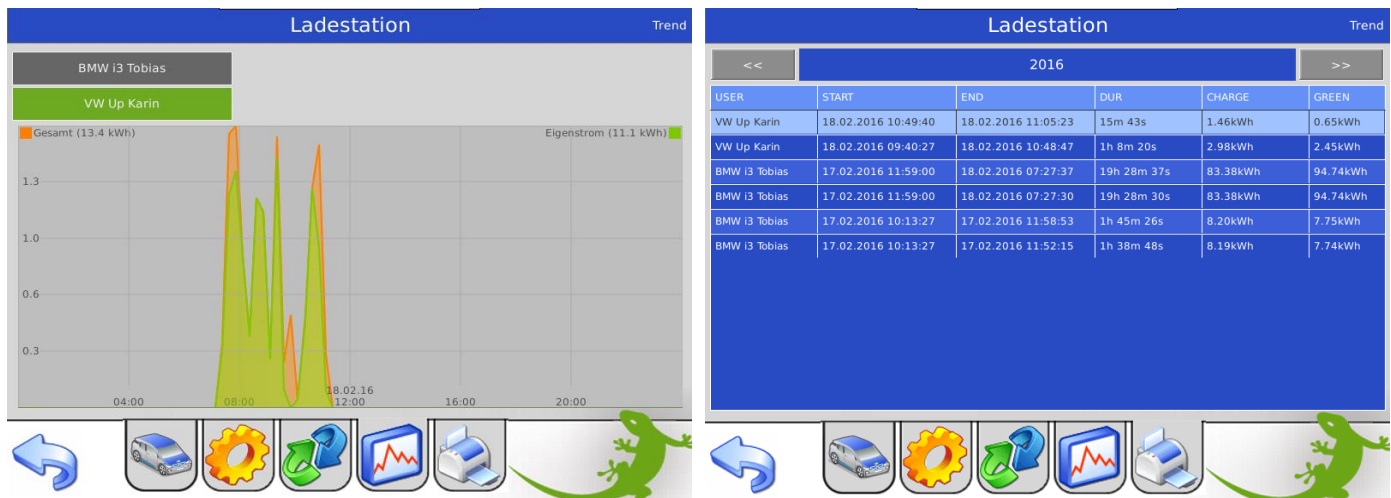

## <span id="page-13-1"></span>*2.8 Multiple Ladestationen, Einbindung ins Energiemanagement*

Bei Verwendung von mehreren Ladestationen (je nach myGEKKO Softwareapplikation stehen eine oder mehrere Ladestationen zur Verfügung) bzw. auch bei Nutzung des aktiven Energiemanagements EMS über den Energiemanager muss die Ladeleistung begrenzt werden können. Dazu gibt es einen Parameter "Ladeleistung Max" in den Reglereinstellungen der Ladestation. Dieser Parameter kann auch über Aktionen/Uhren gesetzt werden. Weiters wird dieser durch Zuordnung der Ladestation ins EMS gesetzt. Bei Verwendung des EMS sollten die automatischen Ladealgorithmen vermieden werden und nur die Netzladung genutzt werden da die automatischen Ladungen das EMS beeinflussen würden.

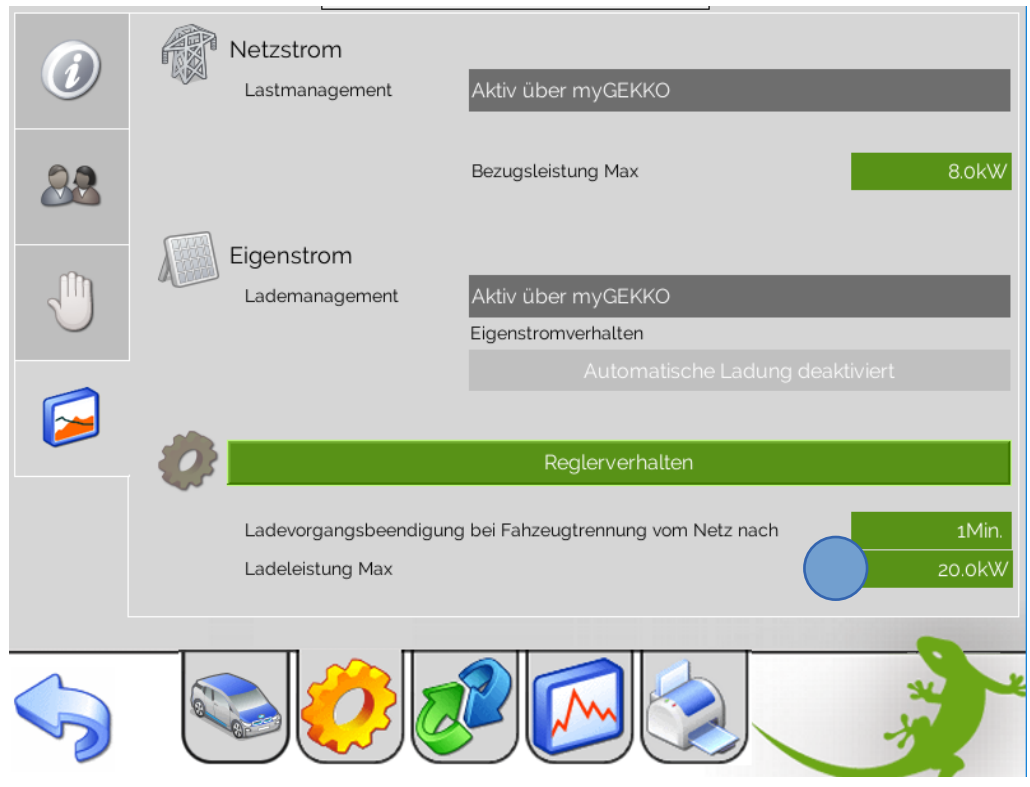

## <span id="page-14-0"></span>3. Bedienung

Grün = Anzeige

Rot = Anzeige und Bedienung

Um eine Ladung starten zu können gibt es folgende Möglichkeiten:

- Start über das Display mit "Sofort laden".
- Start mittels der verknüpfbaren Aktionen im Menü Parameter.
- Start mittels RFID Authentifizierung direkt an der Ladestation falls aktiviert.

Es müssen aber auf jeden Fall folgende Bedingungen erfüllt sein:

- Ein Benutzer muss angemeldet sein.
- Die Ladung muss freigegeben sein.
- Das Ladekabel muss angesteckt sein.
- Ob das Auto selbst nun auch eine Ladung erlaubt (deaktiviert, Batterie bereits voll) kann die Ladestation nicht abfragen. Sobald die kW Anzeige einen Wert größer 0kW anzeigt, wird effektiv geladen.

## <span id="page-14-1"></span>*3.1 Bedienerübersicht Ruhezustand*

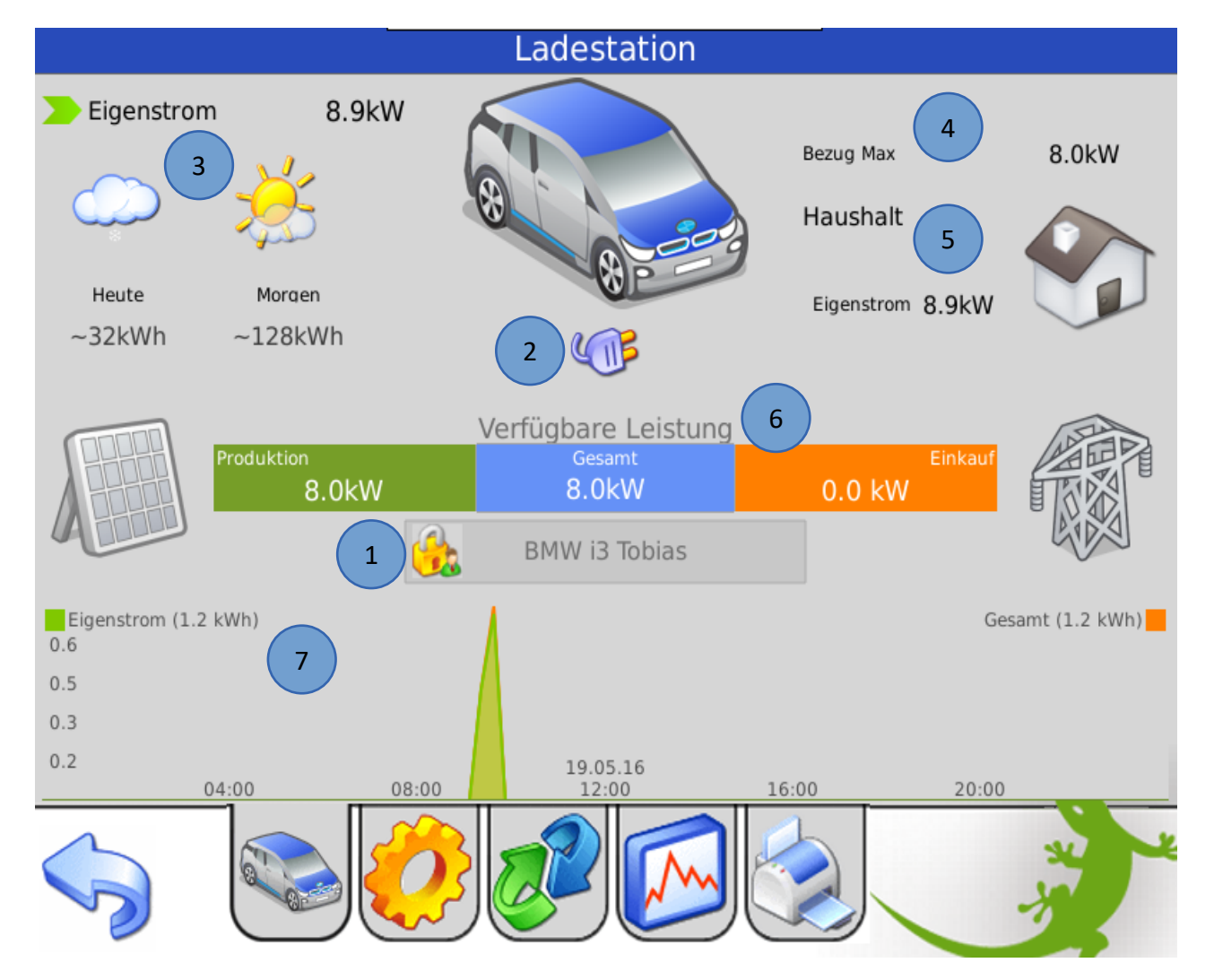

1. Benutzeranmeldung (Die Ladung ist nur nach erfolgter Benutzeranmeldung möglich)

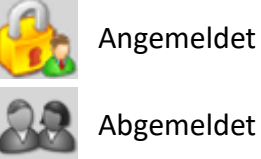

2. Anschlussstatus:

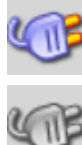

Auto angeschlossen

Auto nicht angeschlossen

- 3. Anzeige Eigenstrom mit aktueller Leistung und Produktionsprognose
- 4. Anzeige Netzeinspeisung bzw. Netzbezug mit aktueller Leistung und Maximalbezugsleistung
- 5. Anzeige Haushaltsverbrauch mit Anteil Netzbezug und Eigenstrom
- 6. Verfügbare Leistungsübersicht
- 7. Trendanzeige des aktuell eingeloggten Benutzers
- 8. Ladekontrollbefehle

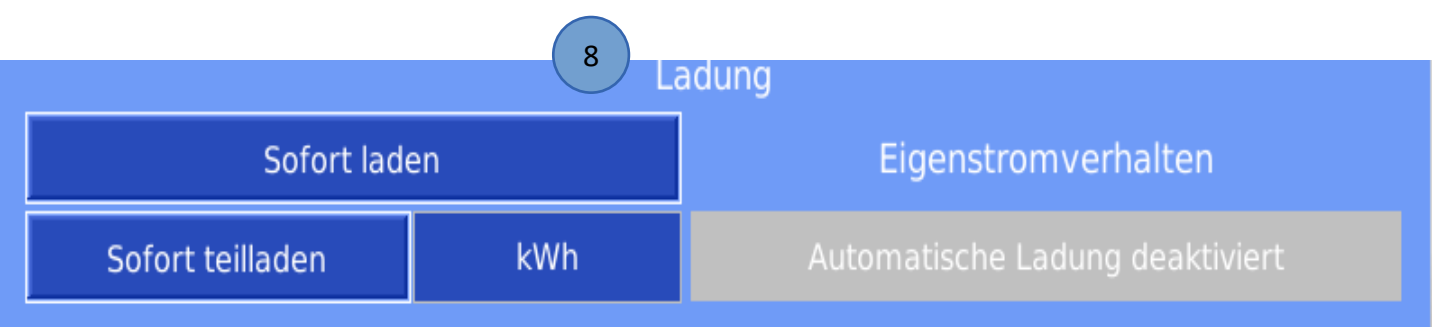

## <span id="page-16-0"></span>*3.2 Bedienerübersicht Ladevorgang*

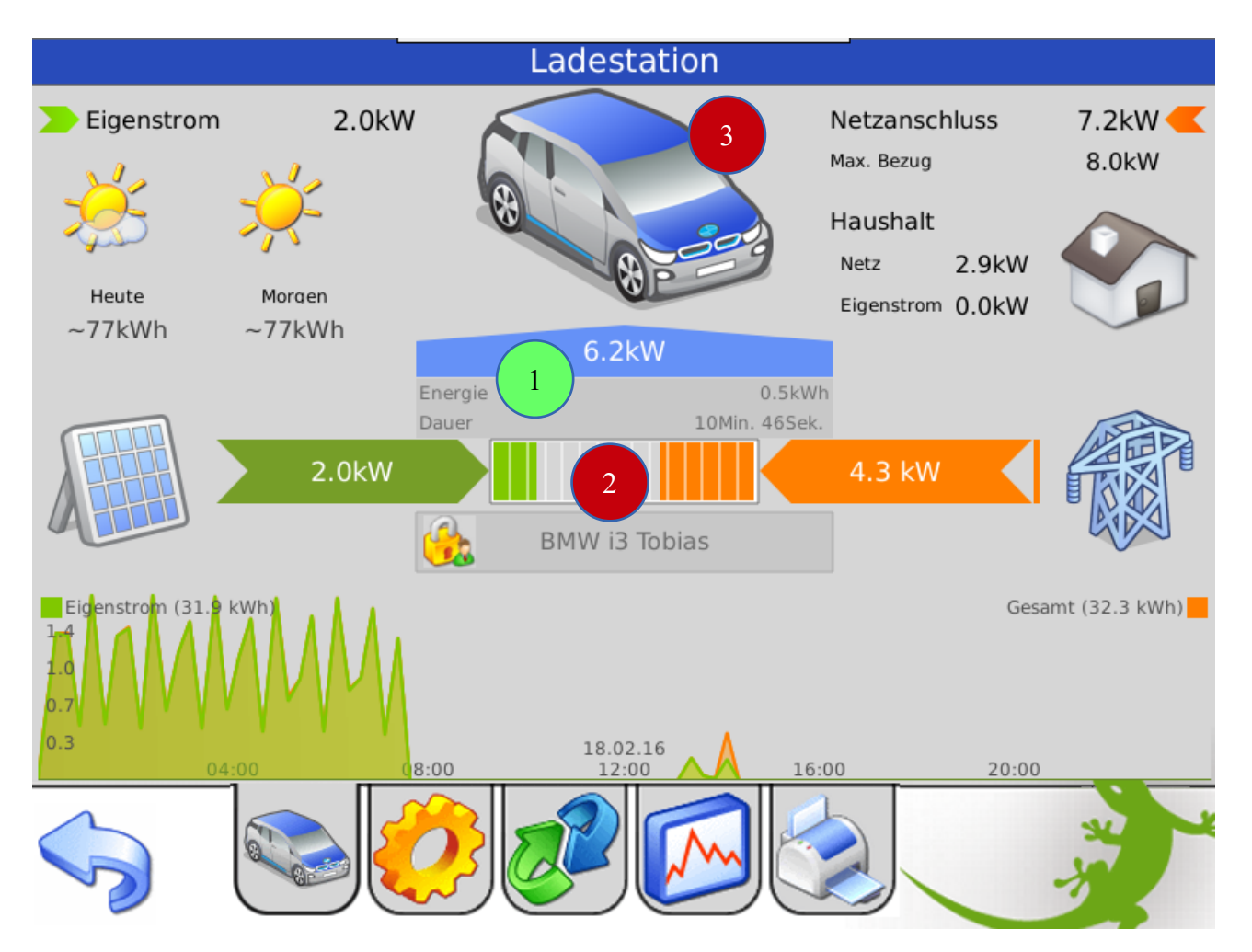

- 1. Übersicht über die aktuelle Ladeleistung, Ladedauer und Ladeenergie
- 2. Ladebalken mit Anzeige Anteil Eigenstrom und Netzzukauf im Verhältnis zur theoretischen Maximalladeleistung des Autos.

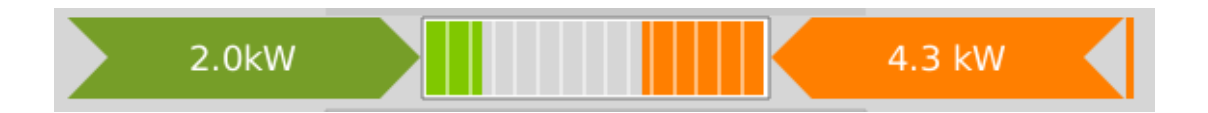

### Durch Tippen auf das Symbol gelangen Sie in die Detailansicht des Ladereglers. (*Nur sichtbar, wenn Sie als Verwalter oder Konfigurator am myGEKKO eingeloggt sind*)

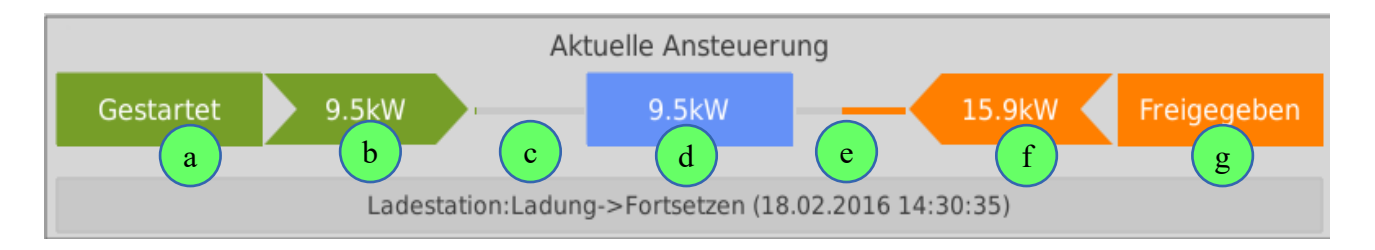

- a) Status der Eigenstromberechnung bzw. Anzeige Verzögerungszeit
- b) Ladesollwert laut Eigenstromberechnung
- c) Berechnungsintervall Eigenstromberechnung
- d) Definitiver Ladesollwert, welcher an den Ladecontroller gesendet wird
- e) Berechnungsintervall Netzstromberechnung
- f) Ladesollwert laut Netzstromberechnung
- g) Status der Netzstromberechnung bzw. Anzeige Verzögerungszeit

## 3. Ladekontrollbefehle

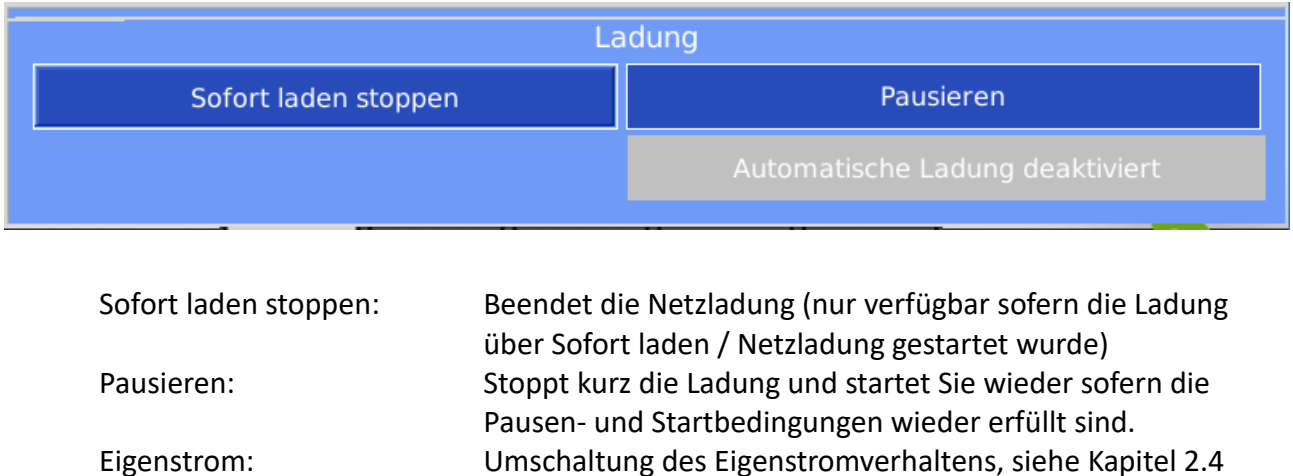

## <span id="page-18-0"></span>4. Fehlermeldungen

Sämtliche unten genannten Fehlermeldungen erscheinen als gewohntes Alarmpopup am myGEKKO und werden in der Alarmhistory geloggt.

#### Ladestation.Verbindung!:

Bedeutet, dass die Verbindung zum Phoenix EV Charge Control über das Netzwerk nicht erfolgen kann. Dies kann mehrere Ursachen haben.

- 1. Prüfen Sie, ob Ihr EV Charge Control am Netzwerk oder seriell angeschlossen und eingeschaltet ist.
- 2. Stellen Sie sicher, dass das EV Charge Control und myGEKKO sich im selben Netzwerk sich befinden und die Netzeinstellungen (Kapitel 1.3) richtig gesetzt sind.

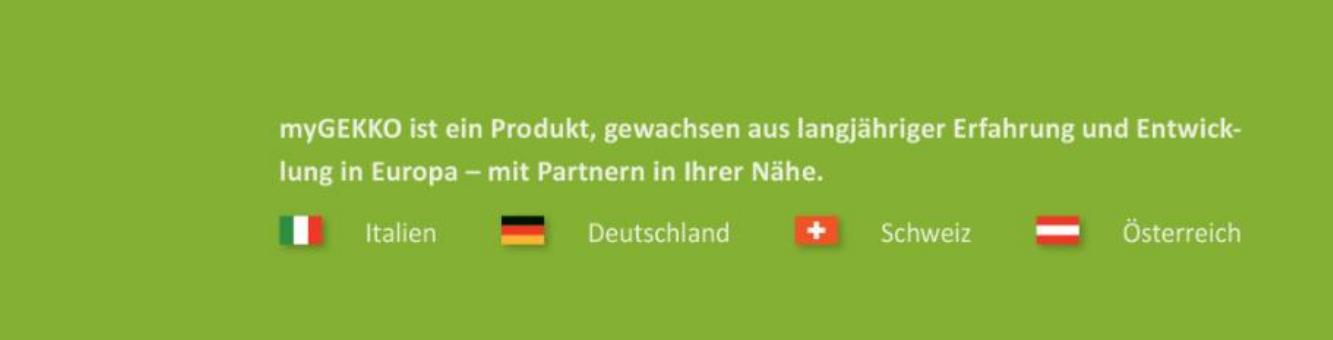

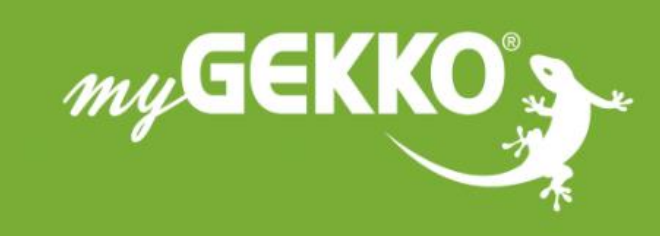

# www.my-gekko.com

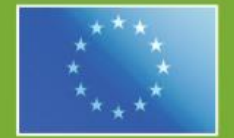

## A first class product of Europe!

The result of a close collaboration between Italy, Switzerland and Germany